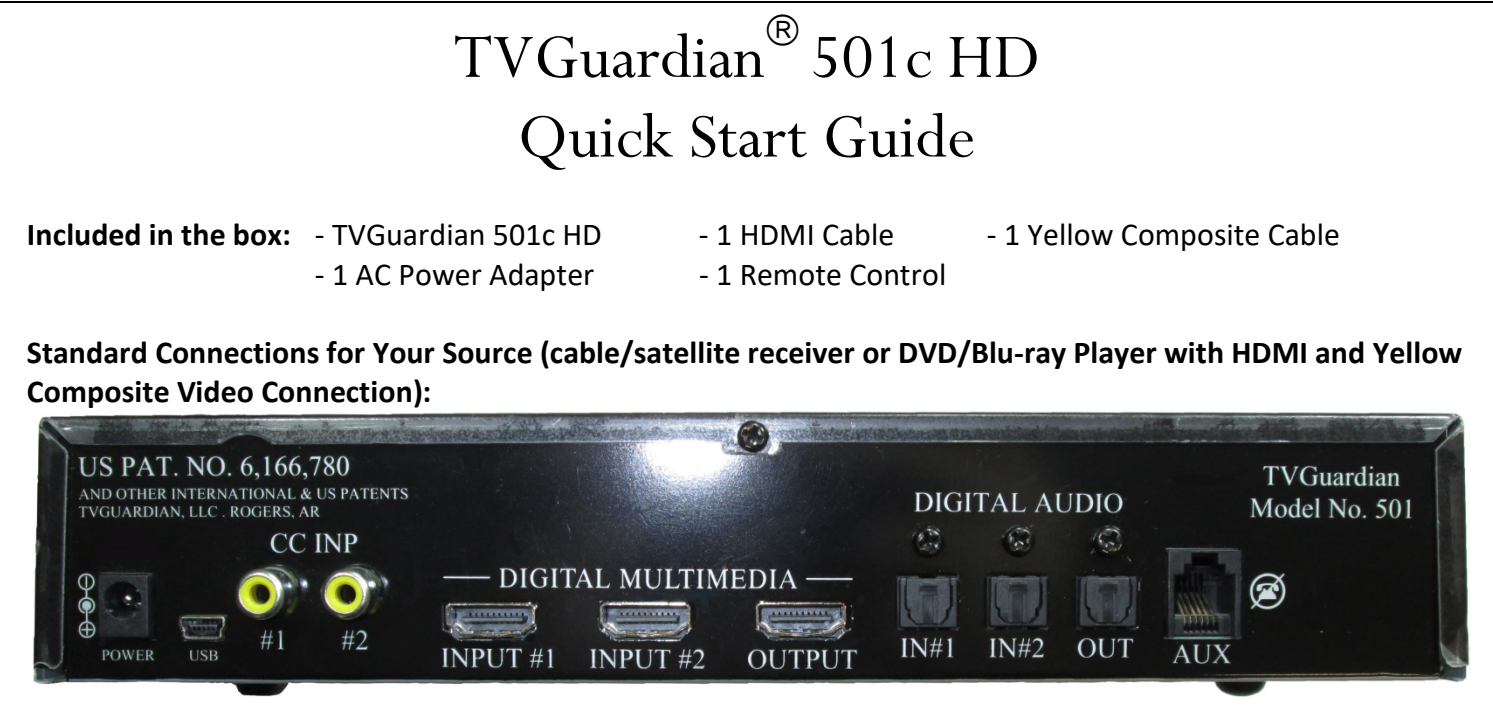

Basic Setup: Source  $\rightarrow$  TVGuardian 501c HD  $\rightarrow$  HD TV

- Step 1: Required Connect the HDMI Cable from your source HDMI output to the TVGuardian 501c HD's HDMI INPUT #1
- Step 2: Required Connect the yellow composite video Cable from your source composite video OUTPUT to the TVGuardian 501c HD's CC INP #1
- Step 3: Required when you are not using a Home Theater or Sound Bar for Audio Connect a second HDMI cable (not included) from the TVGuardian 501 HD's HDMI OUTPUT to your HDTV's HDMI INPUT

## Sound Bar & Home Theater Audio Setup:

- **Option 1:** You may connect a TOSLINK Optical Digital Audio Cable (not included) from your source to the TVGuardian's Digital Audio IN #1 and another TOSLINK Optical Digital Audio Cable from the TVGuardian's Digital Audio OUT to your home theater receiver or sound bar INPUT
- OR Option 2: Instead or running a HDMI cable from the TVGuardian to your TV (see step #3 above), you may connect the HDMI cable from the TVGuardian's HDMI OUTPUT to your home theater HDMI INPUT and connect another HDMI cable from your home theater receiver to your HDTV.

## Remote Control Operation and TVGuardian Settings:

Once you have the TVGuardian setup, Press MNU on the remote and you should see:

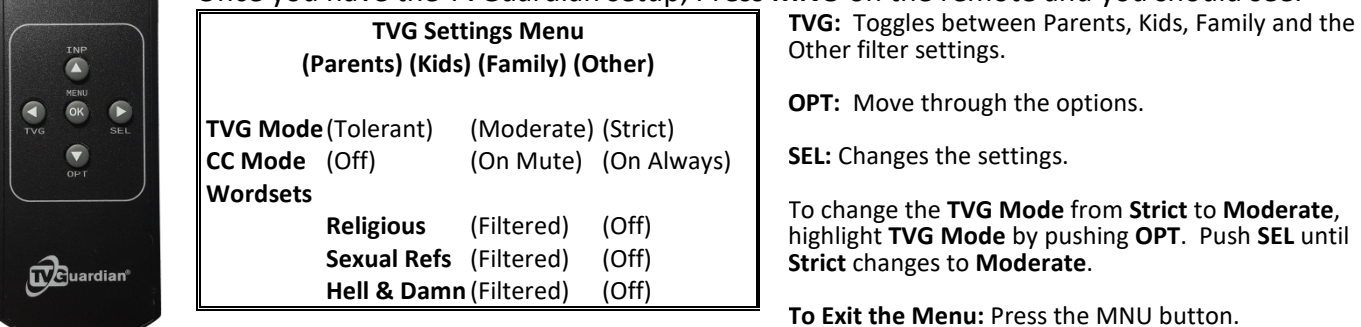

A Full User Manual, Installation Videos and Support are Available at www.tvguardian.com.